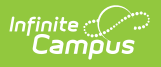

## **Section Course TCS Report (Rhode Island)**

Last Modified on 10/21/2024 8:22 am CDT

Tool Search: TCS Reports

TCS [Report](http://kb.infinitecampus.com/#tcs-report-editor) Editor | [Generate](http://kb.infinitecampus.com/#%C2%A0generate-the-tcs-reports) the TCS Reports | [Section](http://kb.infinitecampus.com/#section-course-report---html-format%C2%A0%C2%A0) Course Report - HTML Format | Report Layout

The Section Course TCS Report reports all active courses for the selected calendar in the report editor with either a NCES Code or a State Code.

See the TCS [Reports](https://kb.infinitecampus.com/help/tcs-reports-rhode-island) article for information on report logic, descriptions of the fields on the report editor and instructions on generating TCS Reports.

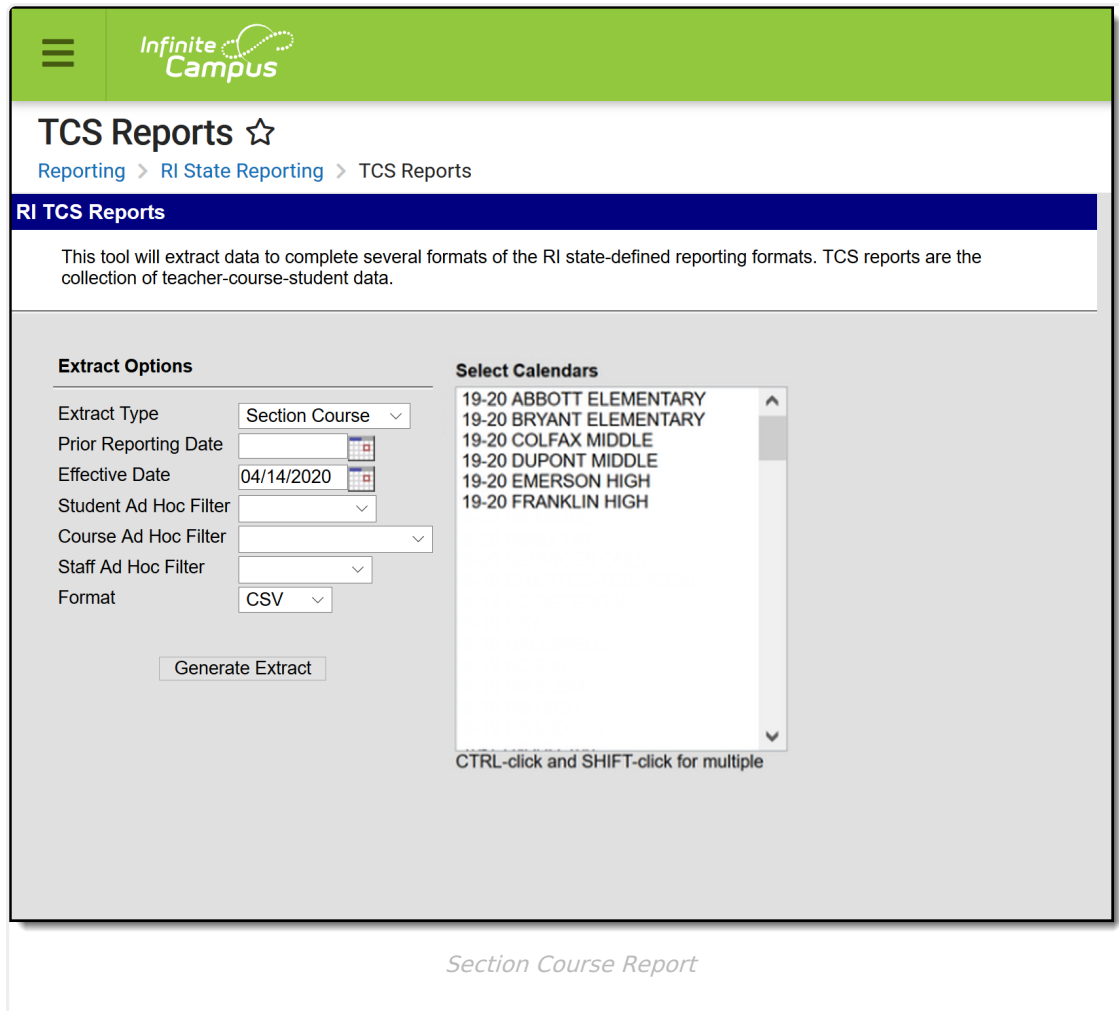

## **TCS Report Editor**

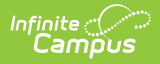

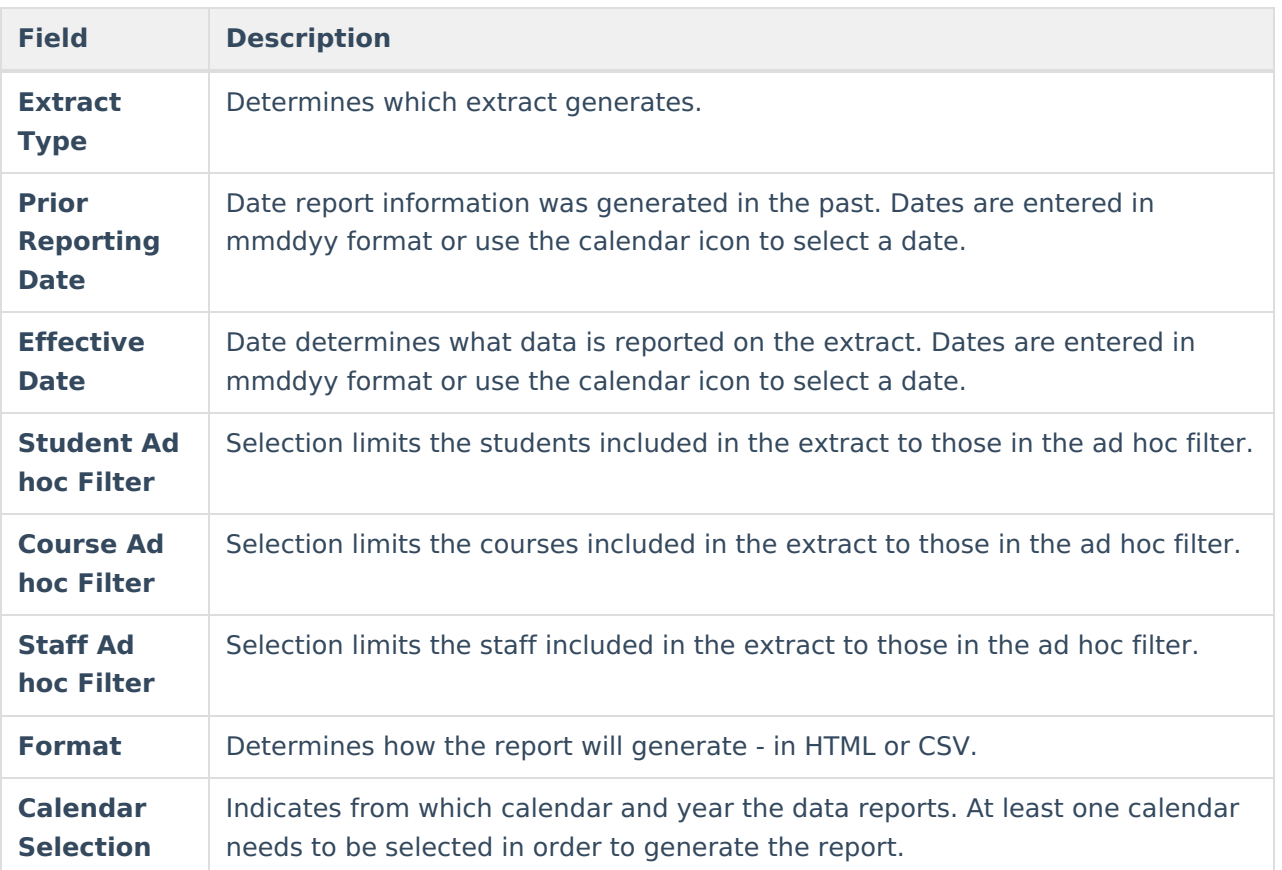

## **Generate the TCS Reports**

- 1. Select the **Section Course** from the **Extract Type** field.
- 2. Enter the **Prior Reporting Date**.
- 3. Enter the desired **Effective Date**.
- 4. Select an **Ad hoc Filter**, if desired, to narrow the individuals included in the report to just those included in the ad hoc filter.
- 5. Select the desired Format.
- 6. Click the **Generate Report** extract. The report will display in the selected format.

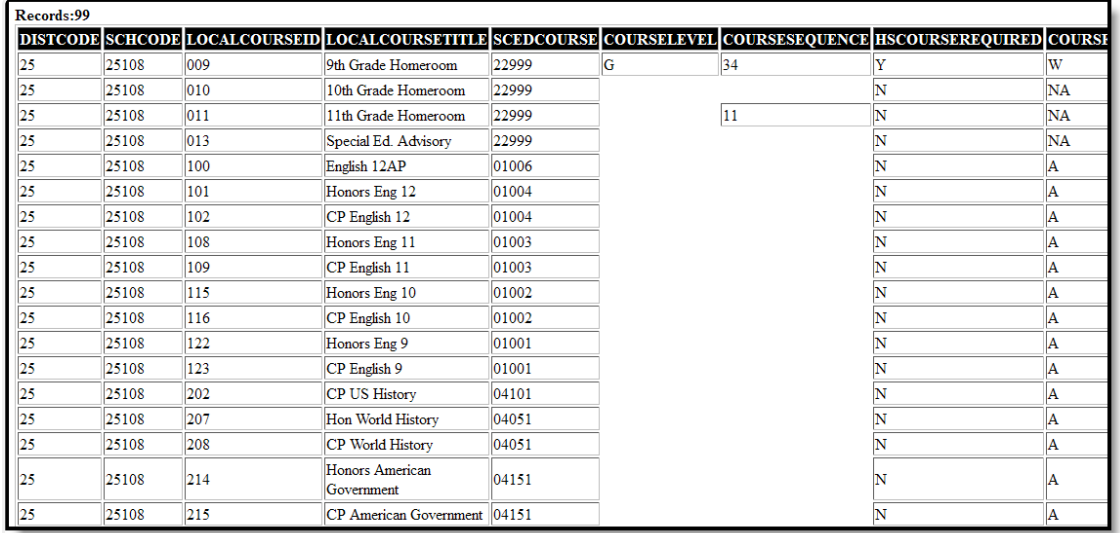

Section Course Report - HTML Format

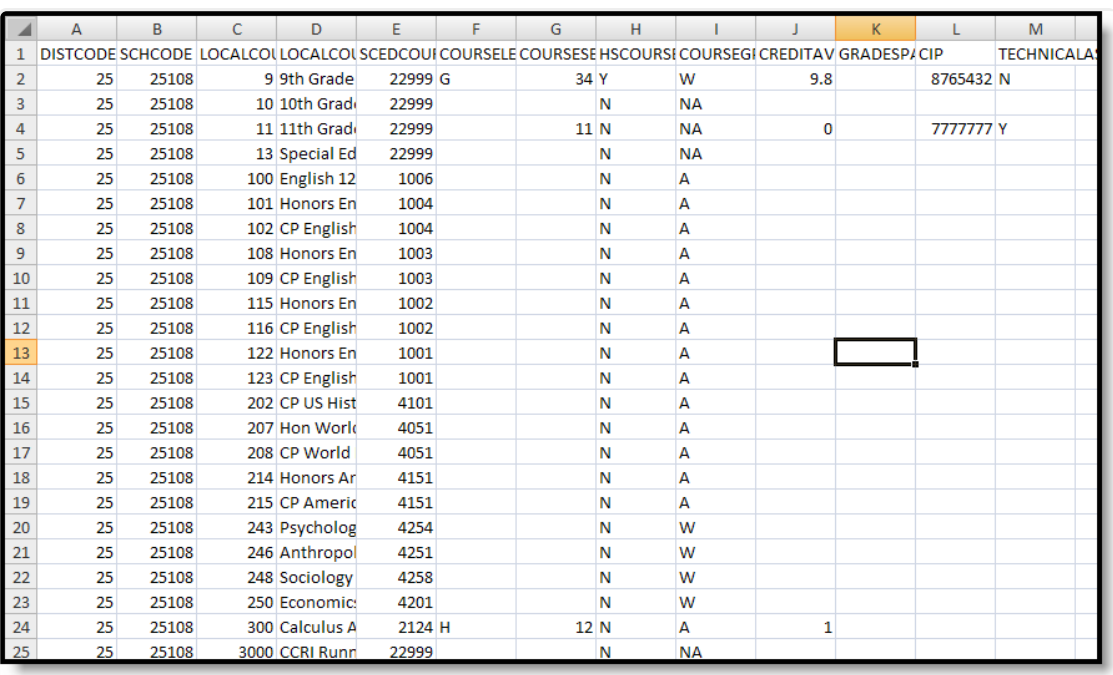

Section Course Report - CSV Format

## **Report Layout**

**Data Element**

**Description Location** 

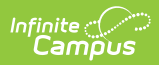

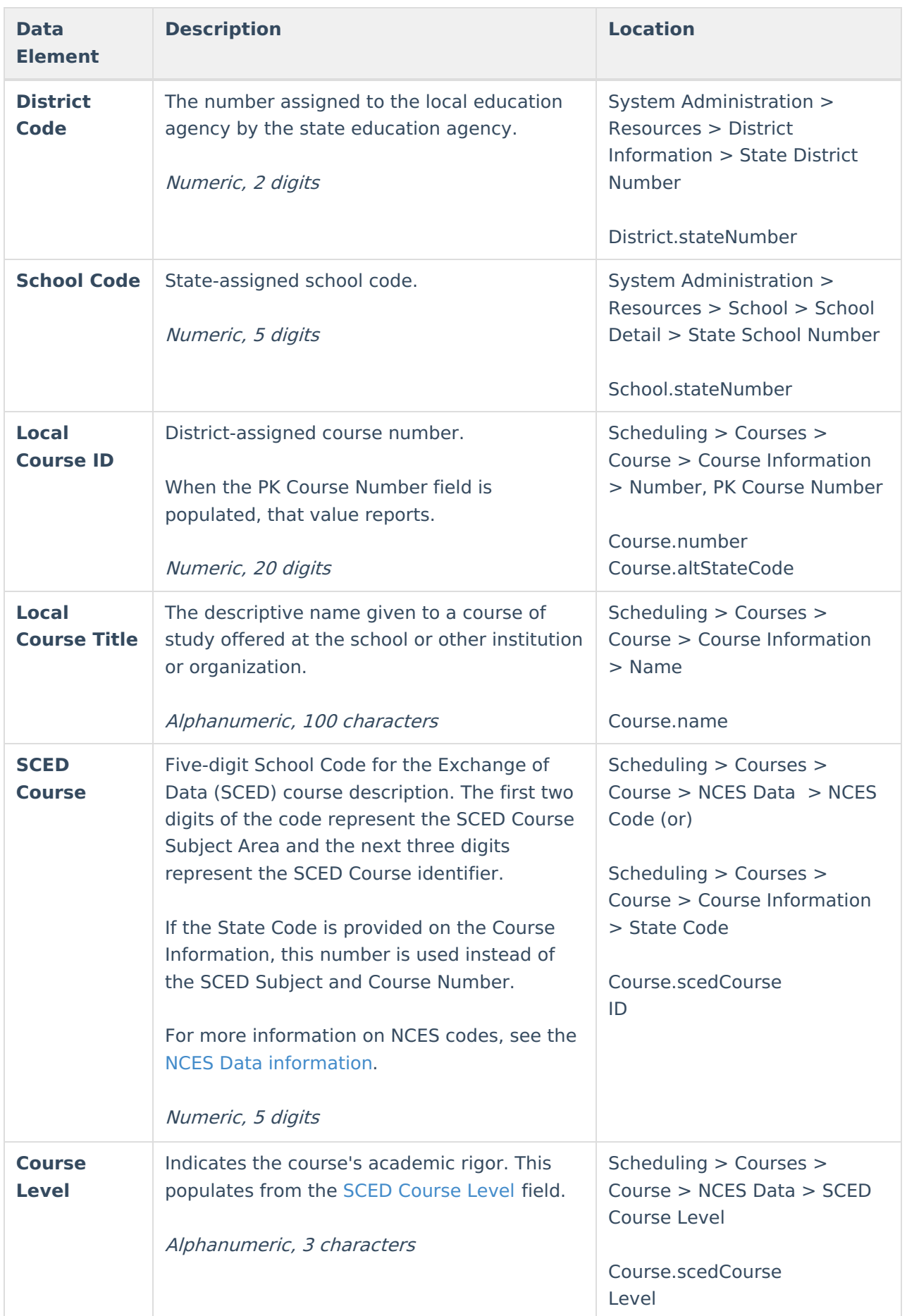

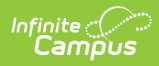

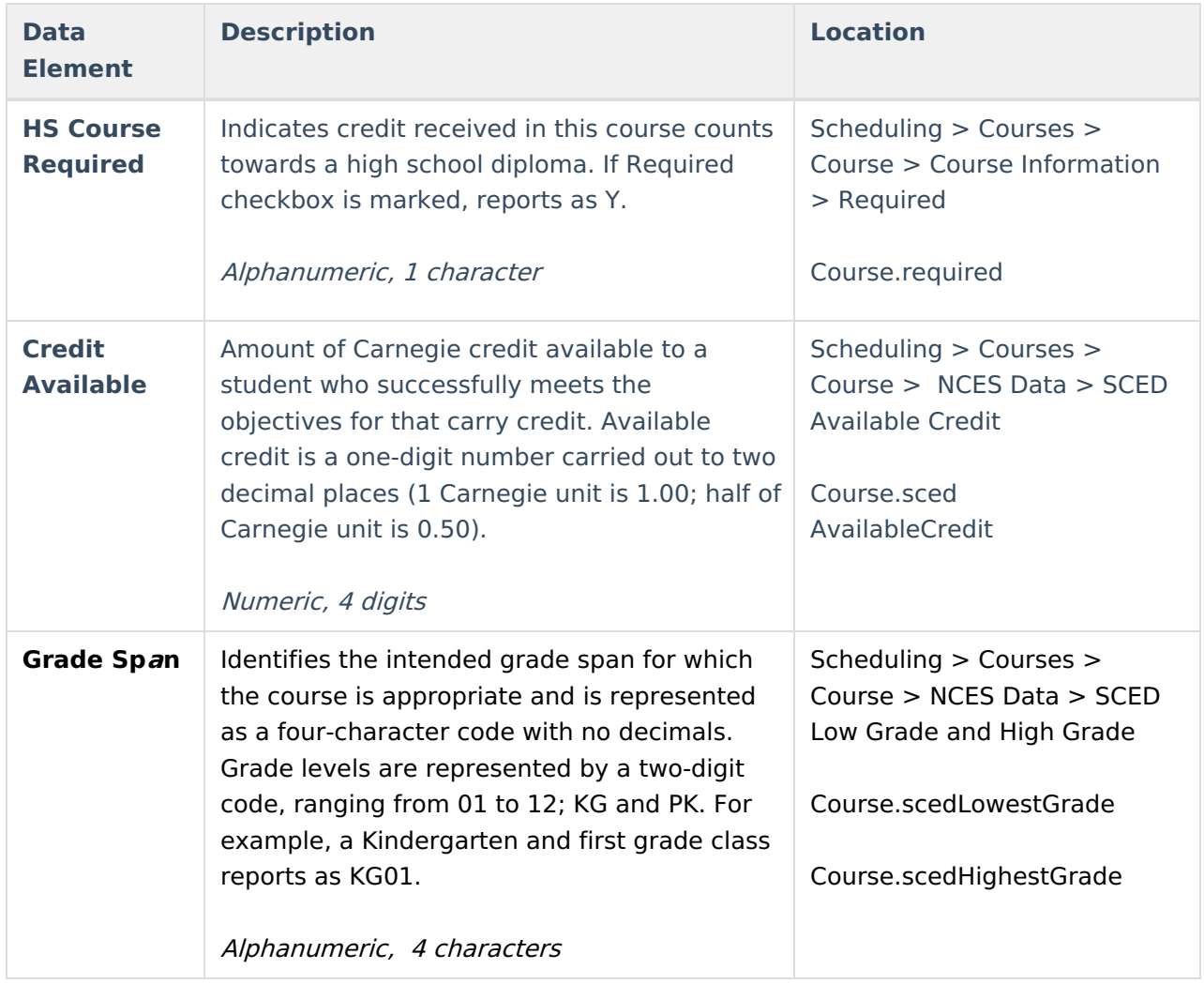